## **SAISIE DES VŒUX D'ORIENTATION EN LIGNE**

1. Rendez-vous sur la page d'accueil du site du collège, déroulez vers le bas et cliquez sur l'icône « Educonnect »

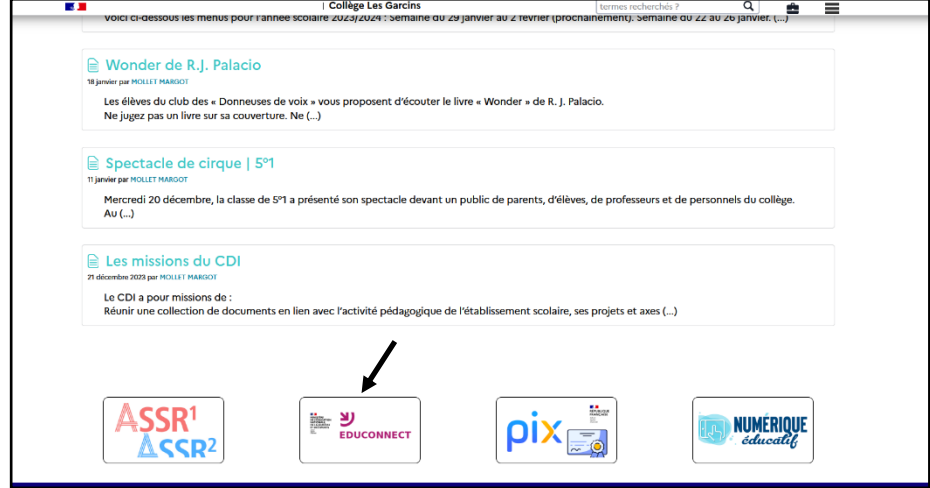

2. Cliquez sur « Responsable d'élève », entrez votre identifiant et mot de passe pour accéder aux services

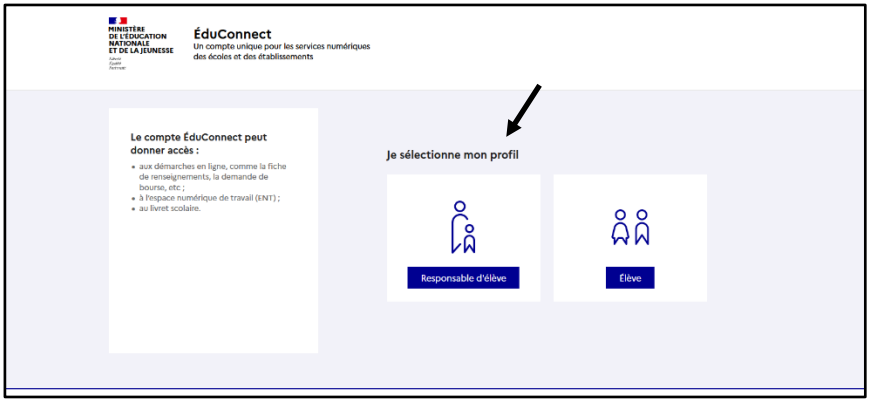

3. Educonnect offre une variété de services, choisissez Orientation

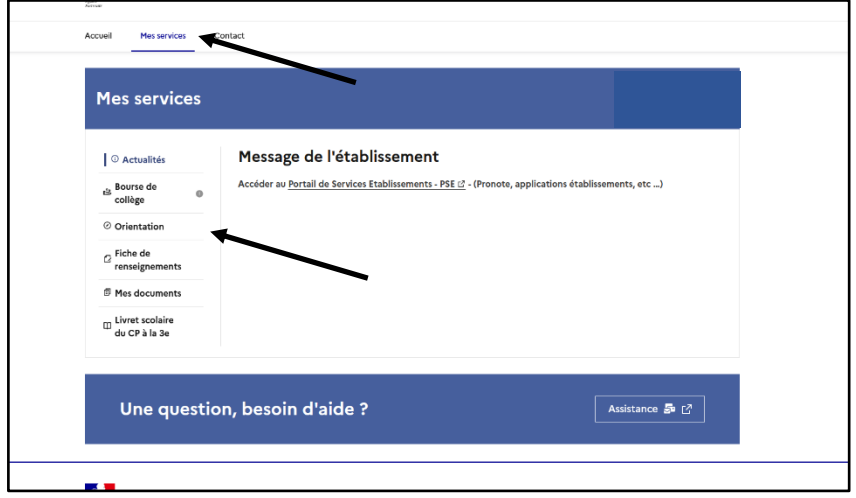

4. Au cours de la phase d'orientation, vous devrez formuler des vœux d'orientation provisoires avant le 16 février 2024 (vous indiquerez seulement les voies d'orientation envisagées)

Une réponse aux vœux provisoires sera apportée au conseil de classe du 2<sup>ème</sup> trimestre (début mars) vous pourrez la consulter sur ce même espace.

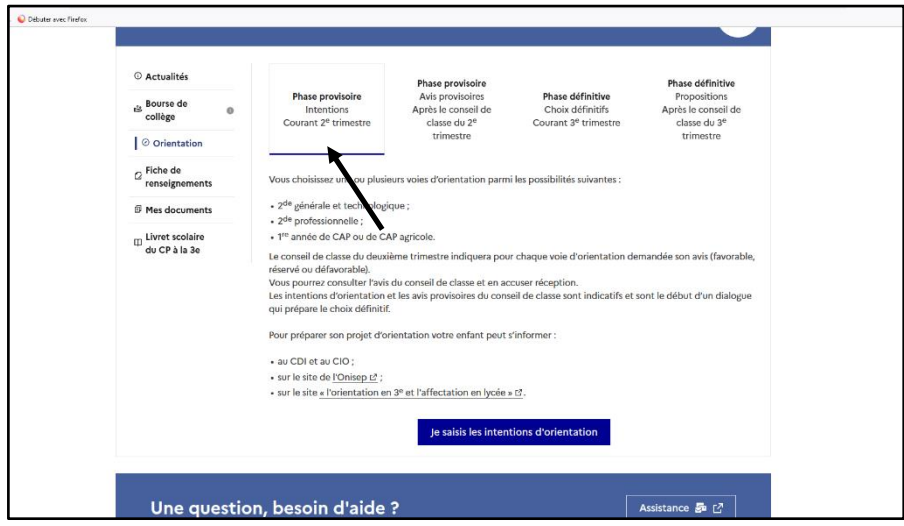

6. Vous pouvez formuler jusqu'à 3 vœux, à hiérarchiser dans votre ordre de préférence (rang1, rang 2, rang 3). Répétez l'opération autant de fois que de vœux que vous souhaitez saisir.

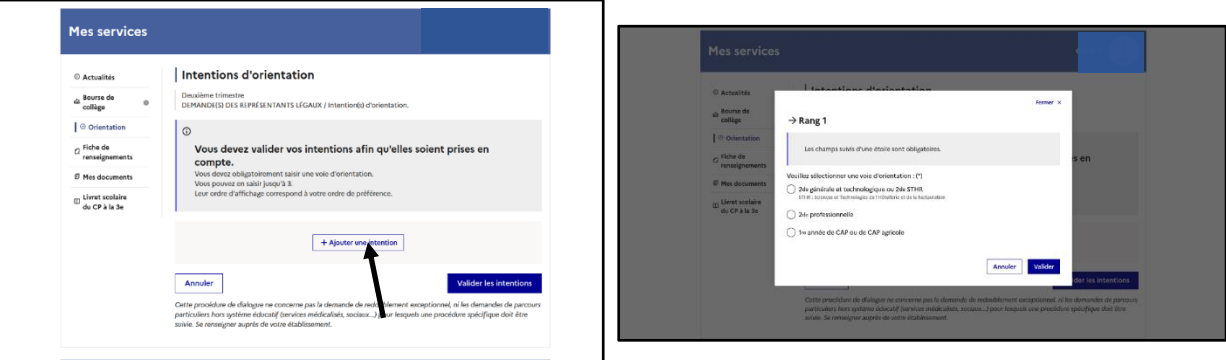

Vœux définitifs :

- Pour le 15 mai 2024, vous devrez formuler sur cette même application, des vœux définitifs d'orientation : - jusqu'à 10 vœux sur l'académie d'Aix-Marseille et jusqu'à 5 vœux sur d'autres académies (attention, dans les autres académies, le cas de nos élèves est étudié après celui des élèves de l'académie en question et uniquement si des places sont encore disponibles).
	- pour chacun des vœux, il faut indiquer l'établissement demandé, les langues, options … pour la voie professionnelle l'établissement et la formation choisie.

La réponse aux vœux définitifs sera apportée à l'issue du conseil de classe du 3<sup>e</sup> trimestre (début juin).

## **En cas de difficulté de connexion à Educonnect, se rapprocher de l'établissement (Margot Mollet, administratrice des comptes Educonnect).**

Pour les parents qui rencontrent de difficultés, les vœux peuvent être formulés sur document papier que nous fourniront à la demande (se rapprocher du secrétariat de direction).